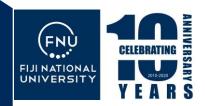

# PROCEDURE FOR FINDING JOURNAL RANKINGS AT FNU

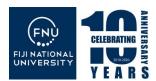

## Contents

| 1. | Purpose                   | 2 |
|----|---------------------------|---|
| 2. | Scope                     | 2 |
|    | Definition & Abbreviation |   |
| 4. | Responsibility            | 2 |
| 5  | Procedure                 | 2 |

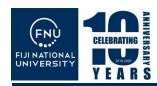

### 1. Purpose

To ensure all FNU staff are able to publish in highly ranked journals that are internationally recognised, and to help staff meet the requirements of the FNU promotion scheme.

### 2. Scope

This procedure applies to all FNU academic staff, researchers and HDR candidates.

### 3. Definition & Abbreviation

URC - University Research Committee

ADR - Associate Dean Research

OPVCR - Office of the Pro Vice Chancellor Research

PVCR - Pro Vice Chancellor Research
SJR - SCImago Journal Rank
ABDC - Australian Business Deans Council

HDR -Higher Degree by Research

### 4. Responsibility

**URC, OPVCR and Collges** 

### 5. Procedure

### 5.1 Using Scopus and ABDC to find a Journal's Impact and Rank

Scopus and ABDC score and rank journals that are indexed in Scopus based on citation data. The major measures are:

a. The **CiteScore** which measures average citations received per document published in the journal. It is useful for comparing journals within the same field, ranking them in subject categories and indicating the percentile they fall into.

# 5.2 How to Use Scopus Journal Metrics to find Journal Rankings, CiteScores and Other Measures

a. Type the URL in your address bar: <a href="www.scopus.com/sources">www.scopus.com/sources</a>
It will direct you to <a href="Browse sources on Scopus.com">Browse sources on Scopus.com</a> – Journal List search page

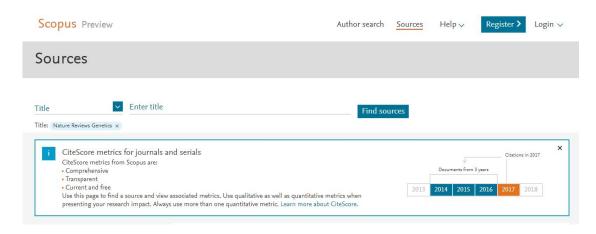

b. Select the Title, Publisher, or ISSN number of the targeted journal to find Scoups indexing

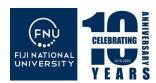

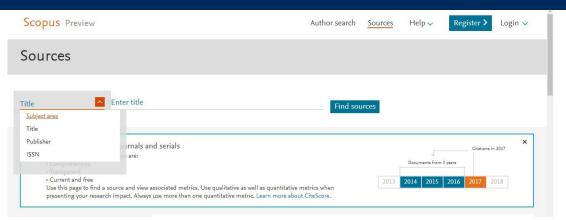

**c. Give the targeted journal name in the Title field.** After given the title of the journal click find sources button.

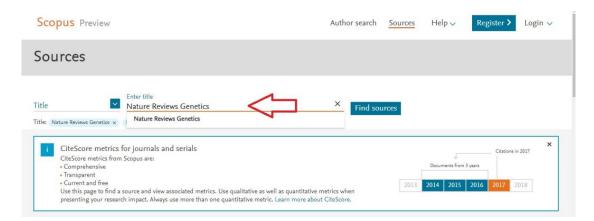

# d. Finally, you will get the details about the journal with all database coverage

Here you can see that the given journal "Nature Reviews Genetics" is indexed in the Scopus database. Also, you will get a Scopus impact factor and journal citation reports for the last five years. If a journal has subtopics, then the subtopics where the article is published needs to be taken into consideration while looking for the ranks.

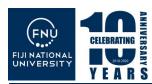

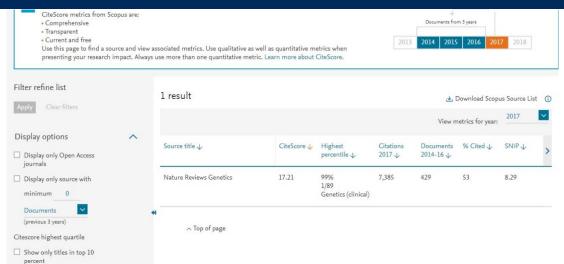

CiteScore Quartiles are derived from CiteScore Percentiles and are defined as:

- Quartile 1 (99-75th percentiles),
- Quartile 2 (74-50th percentiles),
- Quartile 3 (49-25th percentiles) and
- Quartile 4 (24-0th percentiles).

# 5.3 Using ABDC (Australian Business Deans Council Journal Rank) to find Journal Rankings

a. Visit the ABDC website by Clicking Here.

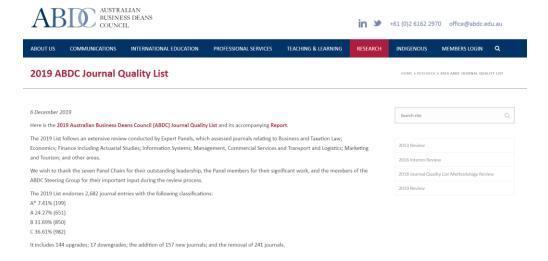

b. To check the ranking of journals in the ABDC website, click on the link <u>2019</u> <u>Australian Business Deans Council (ABDC) Journal Quality List</u> to access the list.

The 2019 List follows an extensive review conducted by Expert Panels, which assessed journals relating to Business and Taxation Law; Economics; Finance

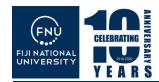

including Actuarial Studies; Information Systems; Management, Commercial Services and Transport and Logistics; Marketing and Tourism; and other areas.